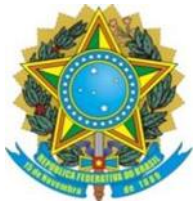

**Secretaria Nacional de Assistência Social**

### **Departamento de Gestão do SUAS**

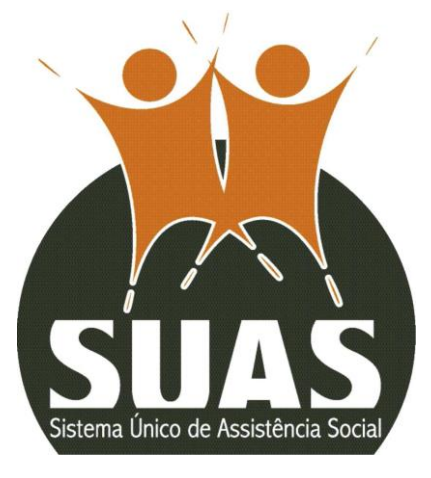

# **ORIENTAÇÕES SOBRE O PREENCHIMENTO Unidades executoras do Serviço de Acolhimento em Família Acolhedora (Acolhimento Familiar)**

**Caso o município tenha alguma dúvida e/ou necessite de algum apoio ou esclarecimento, ele deverá entrar em contato com a respectiva Secretaria Estadual. Caso o estado tenha alguma dúvida e/ou necessite de algum apoio ou esclarecimento deverá entrar em contato com o MC por meio do telefone 121, do e-mail vigilanciasocial@cidadania.gov.br ou ainda pelos telefones 61 2030-3376/ 3300/3118/ 3130/ 3236.**

## *Atenção!*

Este questionário deve ser preenchido para as Unidades que ofertem Serviço de Família Acolhedora, sejam Governamentais ou Não-Governamentais (Organizações da Sociedade Civil).

# *DESCRIÇÃO RESUMIDA DO SERVIÇO DE FAMÍLIA ACOLHEDORA (Ou Acolhimento Familiar)*

O Serviço de Acolhimento Familiar em Família Acolhedora organiza o acolhimento de crianças e adolescentes afastados da família por medida de proteção por determinação do Poder Judiciário, em residência de famílias acolhedoras cadastradas. É previsto até que seja possível o retorno à família de origem ou, na sua impossibilidade, o encaminhamento para adoção. O serviço é o responsável por selecionar, capacitar, cadastrar e acompanhar as famílias acolhedoras, bem como realizar o acompanhamento da criança e/ou adolescente acolhido e sua família de origem.

O serviço deverá ser organizado segundo princípios, diretrizes e orientações do Estatuto da Criança e do Adolescente e do documento "Orientações Técnicas: Serviços de Acolhimento para Crianças e Adolescentes", sobretudo no que se refere à preservação e ao fortalecimento dos vínculos familiares (irmãos, primos, etc.) numa mesma família.

É destinado a crianças e adolescentes, inclusive aqueles com deficiência, aos quais foi aplicada medida de proteção, por motivo de abandono ou violação de direitos, cujas famílias ou responsáveis encontrem-se temporariamente impossibilitados de cumprir sua função de cuidado e proteção. O serviço é particularmente adequado ao atendimento de crianças e adolescentes cuja avaliação da equipe técnica indique possibilidade de retorno à família de origem, nuclear ou extensa. (Tipificação Nacional dos Serviços Socioassistenciais – CNAS 2009)

Para ver a descrição completa do Serviço na Tipificação Nacional, acesse o link abaixo:

### **Cadastro de Serviço/Programa de Família Acolhedora no CADSUAS**

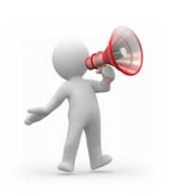

### **Atenção!**

De acordo com o Artigo 4º da Portaria 223 de junho de 2017, que dispõe acerca da utilização dos recursos do cofinanciamento federal da Proteção Social Especial de Alta Complexidade para o repasse de subsídios financeiros às famílias acolhedoras no âmbito do Serviço de Acolhimento em Família Acolhedora, o cadastro do Serviço de Acolhimento em Família Acolhedora deve ser realizado no CadSUAS, assim como o cadastro das famílias acolhedoras com informações sobre o CPF e o endereço do responsável ou responsáveis que assinaram o Termo de Adesão e Compromisso.

**Portanto, para os municípios que possuem Serviço de Família Acolhedora cofinanciado pelo Ministério (especificamente para repasse de subsídios financeiros às famílias acolhedoras), a partir de tal portaria passa a ser obrigatório o registro das famílias acolhedoras no CADSUAS.** 

**Para que as Unidades executoras do Serviço de Acolhimento em Família Acolhedora preencham o Censo SUAS é necessário que elas estejam corretamente cadastradas no CADSUAS. Para realizar este cadastro, siga os passos a seguir:**

#### **1- Cadastro das Famílias Acolhedoras em Pessoa Física**

- a. O Cadastro do responsável deve ser realizado no item do Menu Pessoa Física;
- b. Ao clicar na opção "Pessoa Física" do menu principal o sistema abrirá a página "Pesquisar Pessoas".

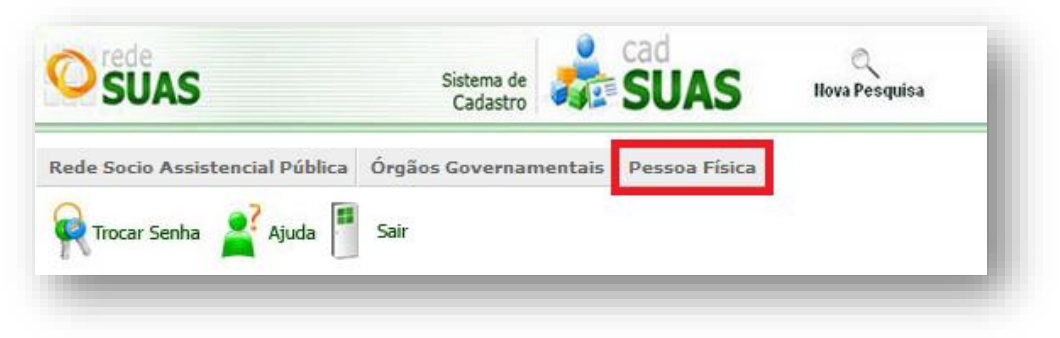

c. Informe o "CPF" e clique no botão "Pesquisar".

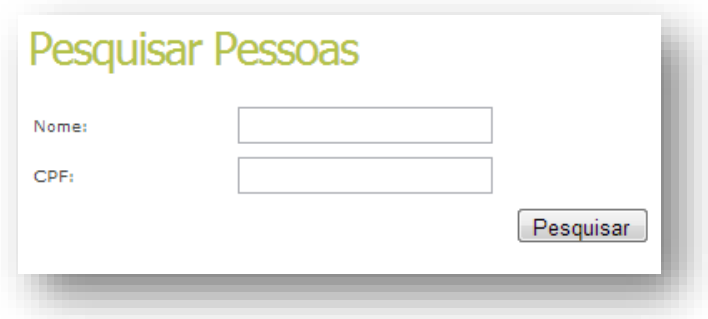

d. Após realizar a pesquisa, clique em "Adicionar" para que o sistema apresente um formulário composto pelas abas **Informação** (inserir os dados do responsável pela família) e **Endereço para Contato**, (inserir o endereço residencial).

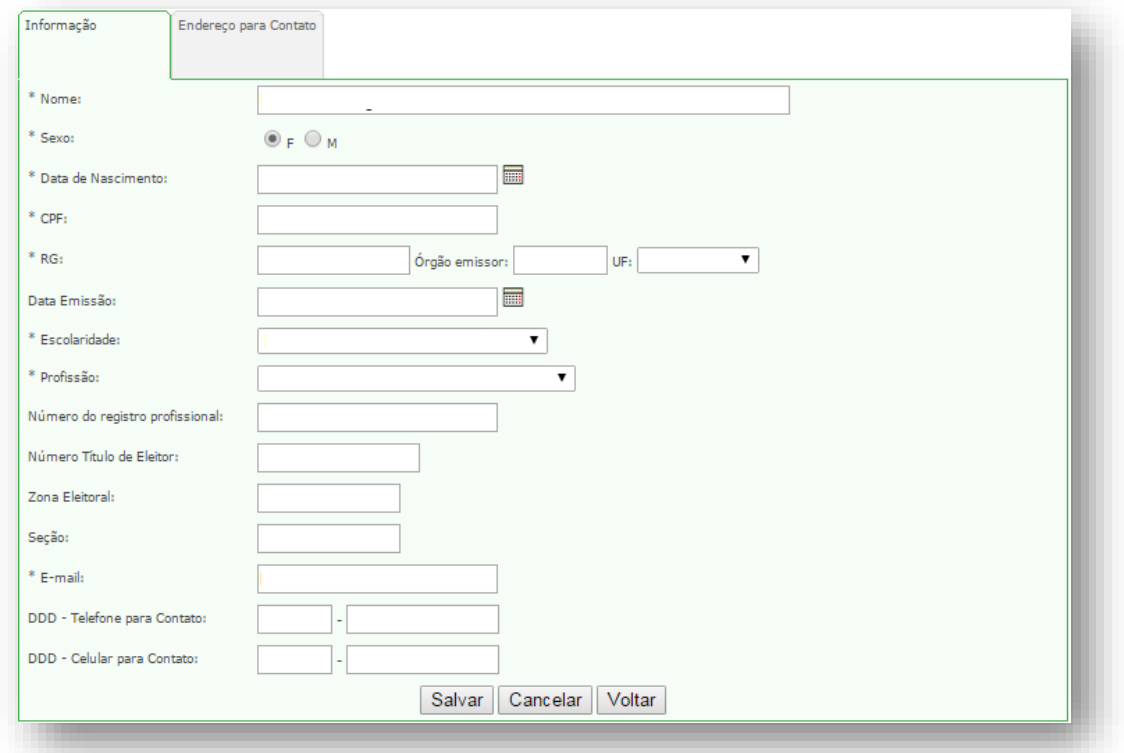

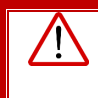

IMPORTANTE! As informações devem ser preenchidas com os dados da(o) **Responsável Familiar**!

e. Tendo preenchido a aba *Informação*, ao clicar em "avançar" no final do formulário é possível preencher a aba de *Endereço para Contato*.

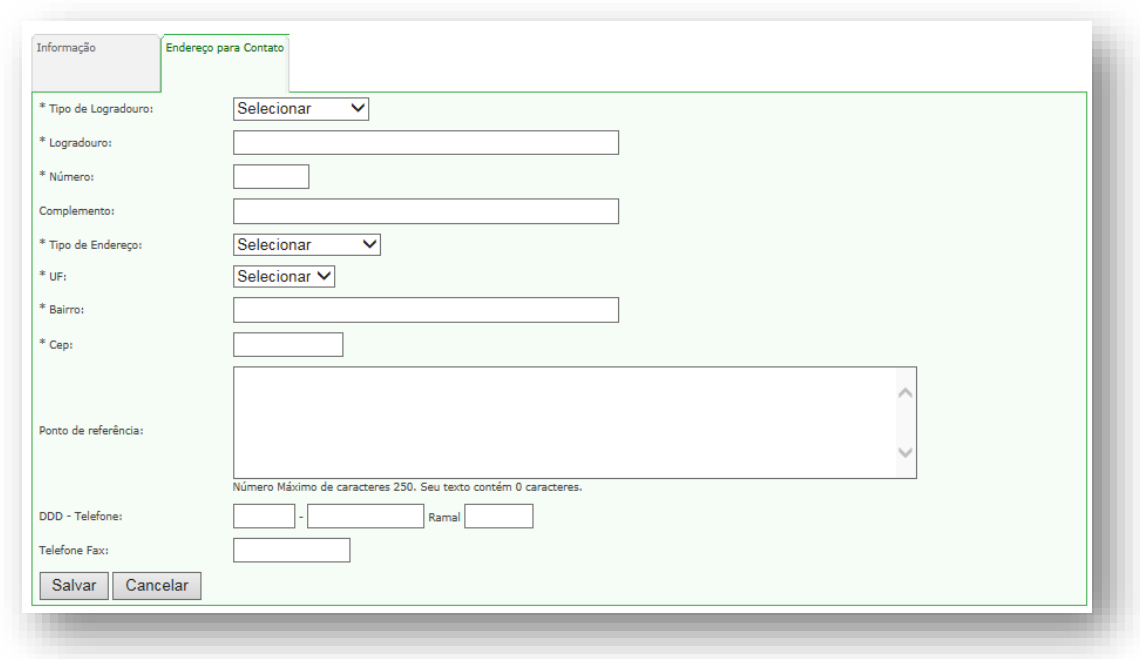

Ao salvar o registro, o cadastro da família acolhedora no CadSUAS estará efetivado, devendo agora ser vinculado à Unidade de Acolhimento. Para isso, o primeiro passo é localizar a Unidade de Acolhimento à qual a família acolhedora será vinculada. Escolha no item Rede Socioassistencial, o submenu Unidade de Acolhimento. A pesquisa por uma Unidade pode ser realizada selecionando algumas das opções listadas nos itens "Natureza", "Esfera" ou "Público Atendido".

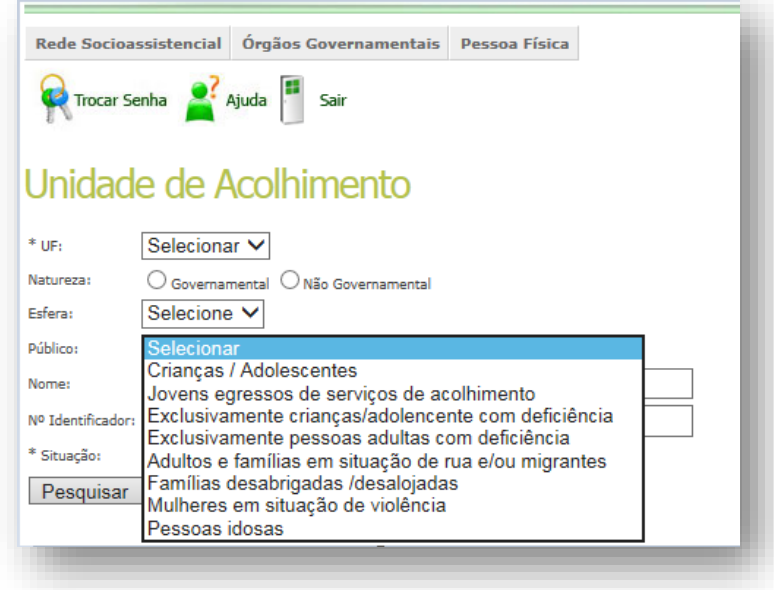

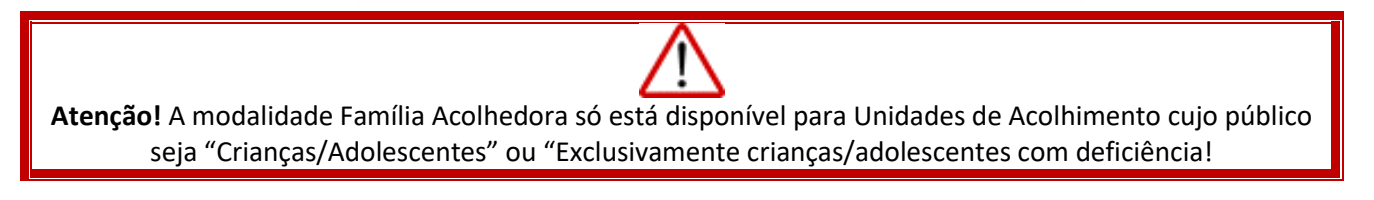

### **2 – Vinculando a Família Acolhedora a uma unidade já existente no CADSUAS**

a. Se o serviço já estiver cadastrado (como na imagem abaixo), é preciso conferir os dados e atualizar, se necessário.

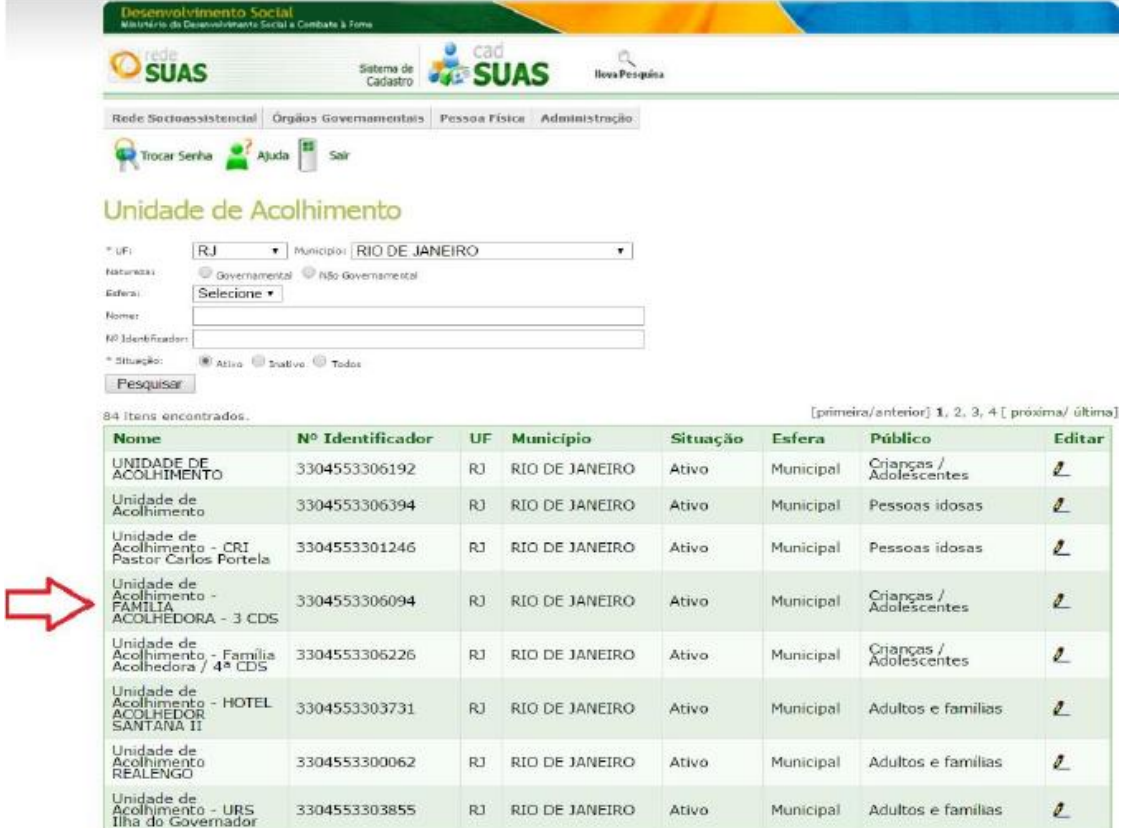

b. No campo MODALIDADE, verifique se a opção "FAMÍLIA ACOLHEDORA" foi selecionada.

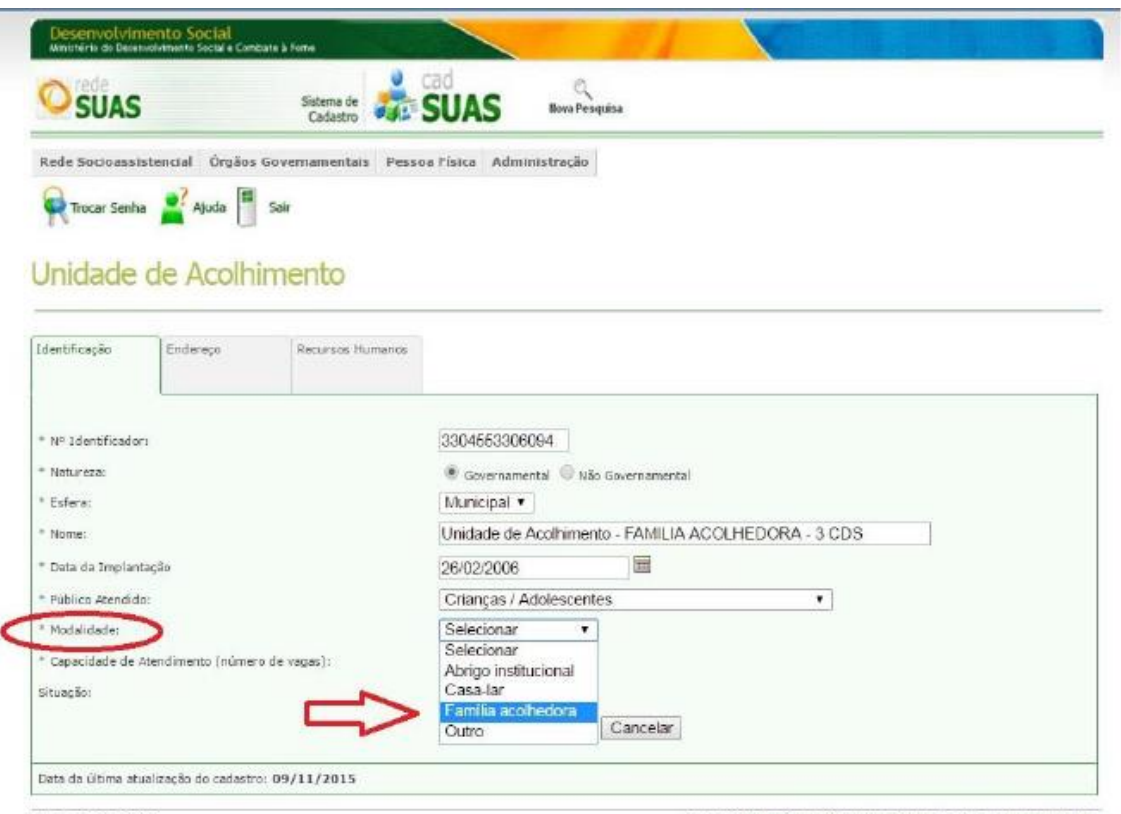

Versão 3.6.2\_RC01

© 2008 Ministério do Desenvolvimento Social e Combate à Fome

c. Na aba "Recursos Humanos", é preciso VINCULAR a(o) responsável familiar anteriormente cadastrado. Isso é possível acionando o ícone da lupa ao lado do campo nome.

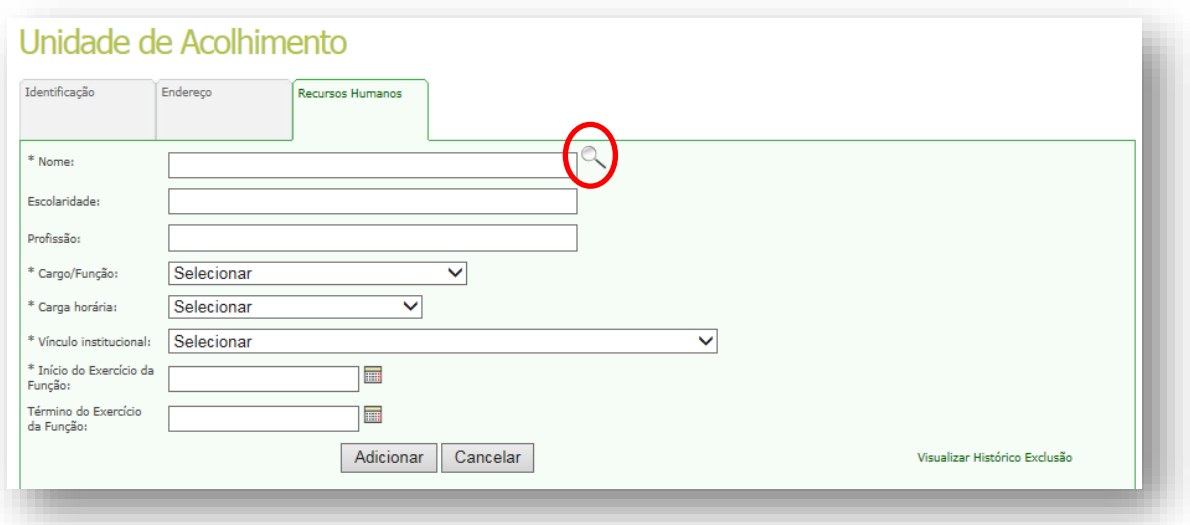

Para o campo Cargo/Função, escolher a opção **"Família Acolhedora**"; em Carga horária, **"Maior que 40 horas semanais"**; no Vínculo Institucional, selecionar "**Sem vínculo**"; e no campo Início do Exercício da Função, preencher com a data em que o Termo de Adesão e Compromisso foi assinado pelo Responsável Familiar.

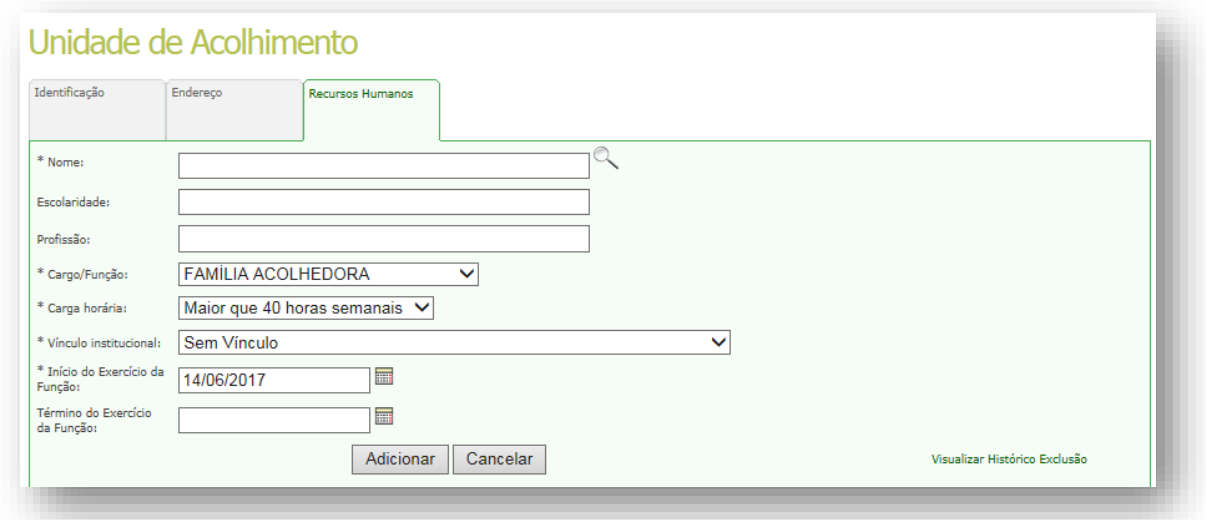

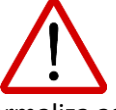

**Atenção!** O Termo de Adesão e Compromisso formaliza as responsabilidades das famílias acolhedoras no cuidado com as crianças/adolescentes, marcando o momento em que as famílias estão aptas a receber os acolhidos.

d. Em seguida, clique em "Adicionar" e o responsável será apresentado na tabela desta aba.

Os procedimentos descritos nos itens "c" e "d" deverão ser repetidos sempre que for necessário vincular uma nova família acolhedora, previamente cadastrada, à Unidade de Acolhimento.

PRONTO O CADASTRO ESTÁ FINALIZADO!

#### **3 – Vinculando a Família Acolhedora a uma unidade que ainda não existe no CADSUAS**

a. Caso o Serviço ainda não esteja cadastrado no CADSUAS, é preciso fazê-lo. Neste caso, clique no botão ADICIONAR, conforme tela abaixo.

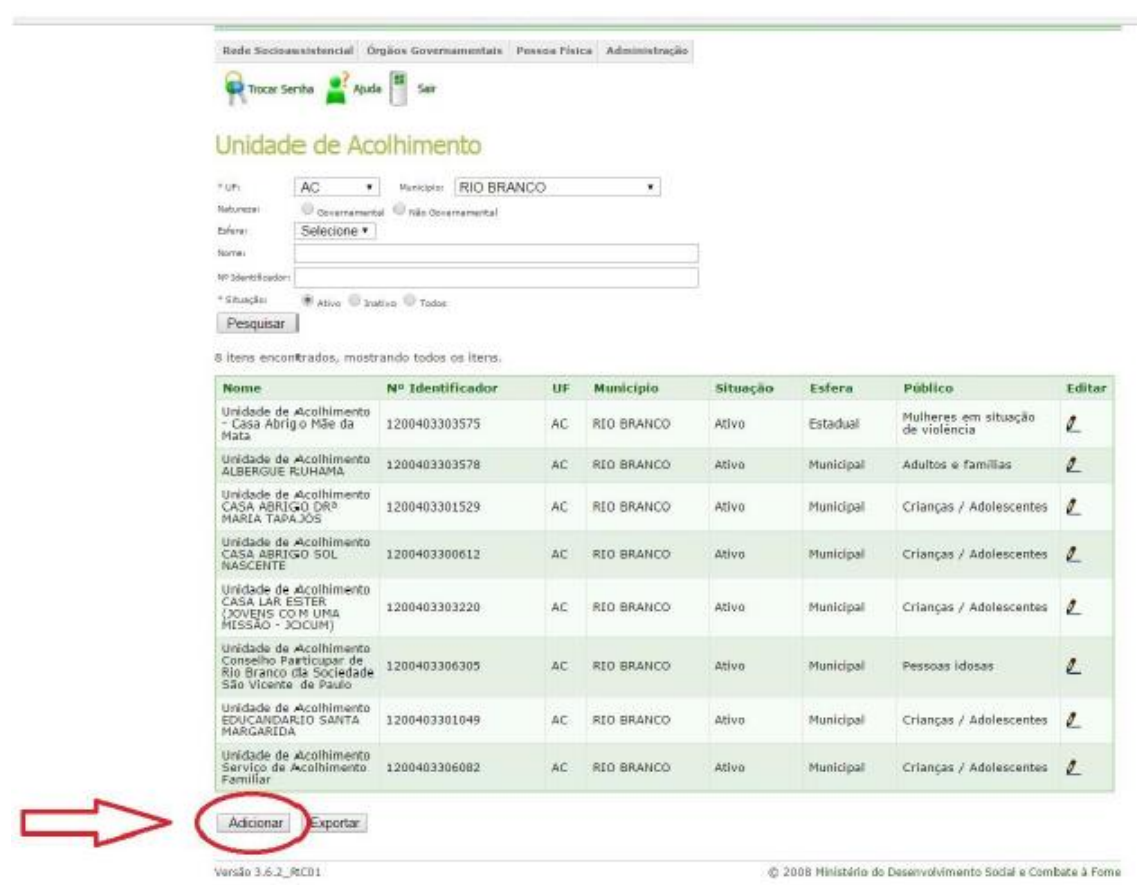

**IMPORTANTE:** O nome deve começar pela expressão **"Unidade de Acolhimento"** (já vem pré-preenchido) como no exemplo abaixo. Recomendamos acrescentar o termo "Família Acolhedora" no nome.

(Exemplo: "Unidade de Acolhimento Família Acolhedora")

b. Ao cadastrar uma Unidade de Acolhimento, a Natureza pode ser "Governamental" ou "Não Governamental". Para as Unidades de natureza Governamentais, o campo CNPJ não aparece para preenchimento.

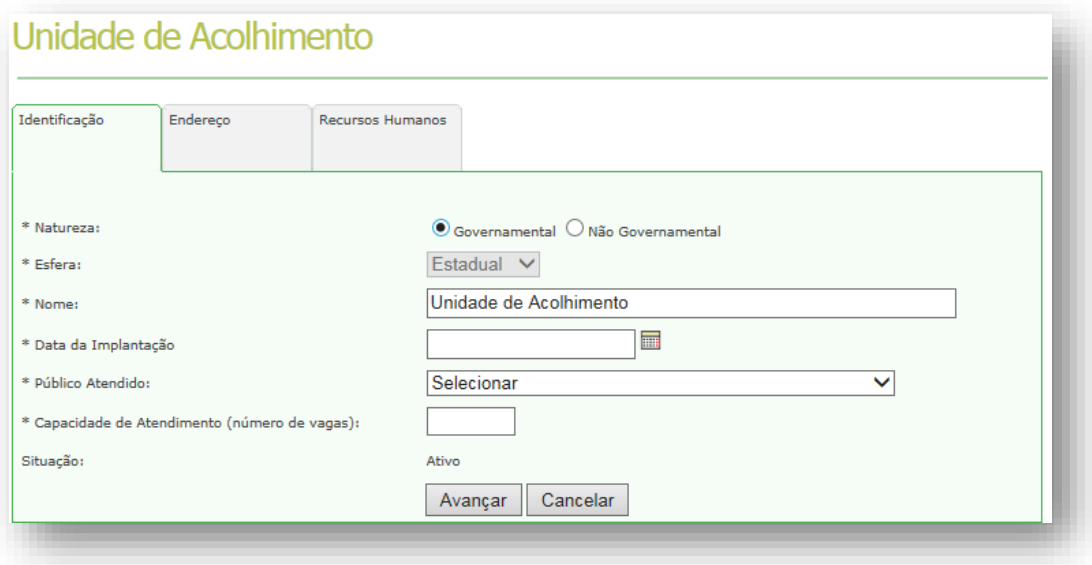

c. Já nas Unidades de natureza não governamentais, se faz necessária a inserção do CNPJ.

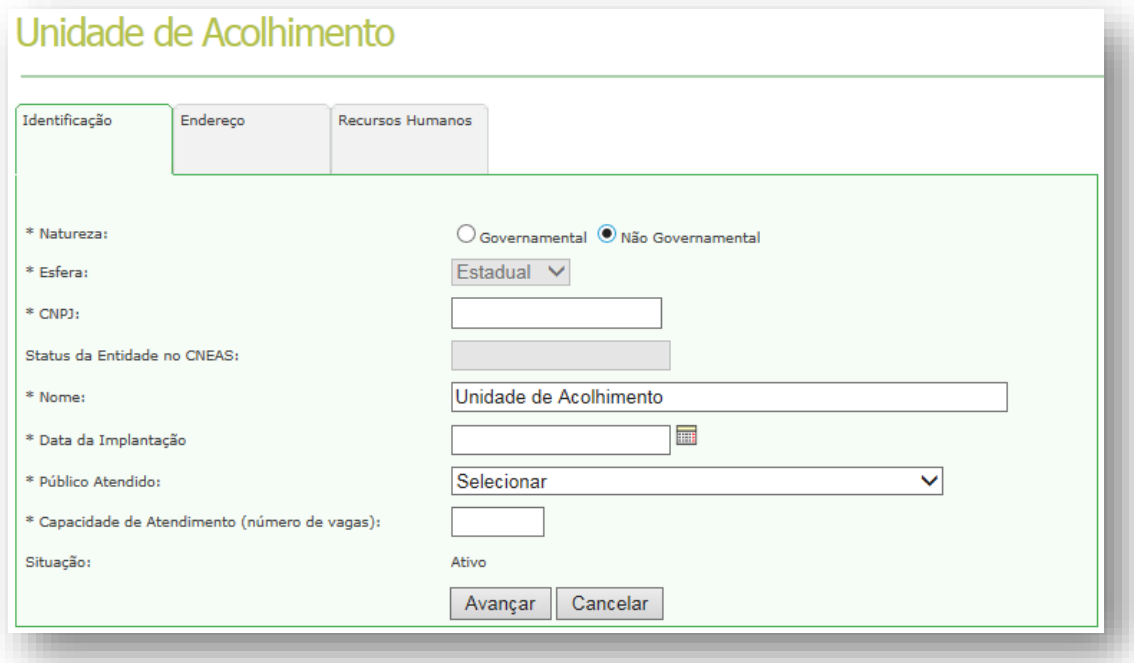

O campo Esfera possui duas opções, **Estadual** e **Municipal**, que já serão apresentadas de acordo com o perfil do usuário que acessou o sistema e não é possível a sua alteração pelos gestores Estaduais ou Municipais.

No campo Nome, o sistema já apresenta "**Unidade de Acolhimento**", sendo necessário apenas completar qual o nome desta unidade.

No CADSUAS, Família Acolhedora é uma MODALIDADE de oferta do serviço que, de acordo com a Tipificação Nacional, destina-se exclusivamente ao acolhimento de crianças e adolescentes, portanto, orientamos que, ao preencher o CadSUAS, escolher como opção de **público atendido** "CRIANÇAS / ADOLESCENTES" e, em seguida a **modalidade** "FAMÍLIA ACOLHEDORA".

Capacidade de Atendimento (número de vagas) é o número total de crianças/adolescentes que podem ser atendidas em TODAS as famílias Acolhedoras, independentemente de estarem sendo atendidas no momento ou não. **Por exemplo, o programa tem 5 famílias cadastradas. Como cada família pode receber apenas 1** 

**criança (exceto na hipótese de acolhimento de irmãos), então a capacidade de atendimento (vagas) deveria ser "5" (cinco).**

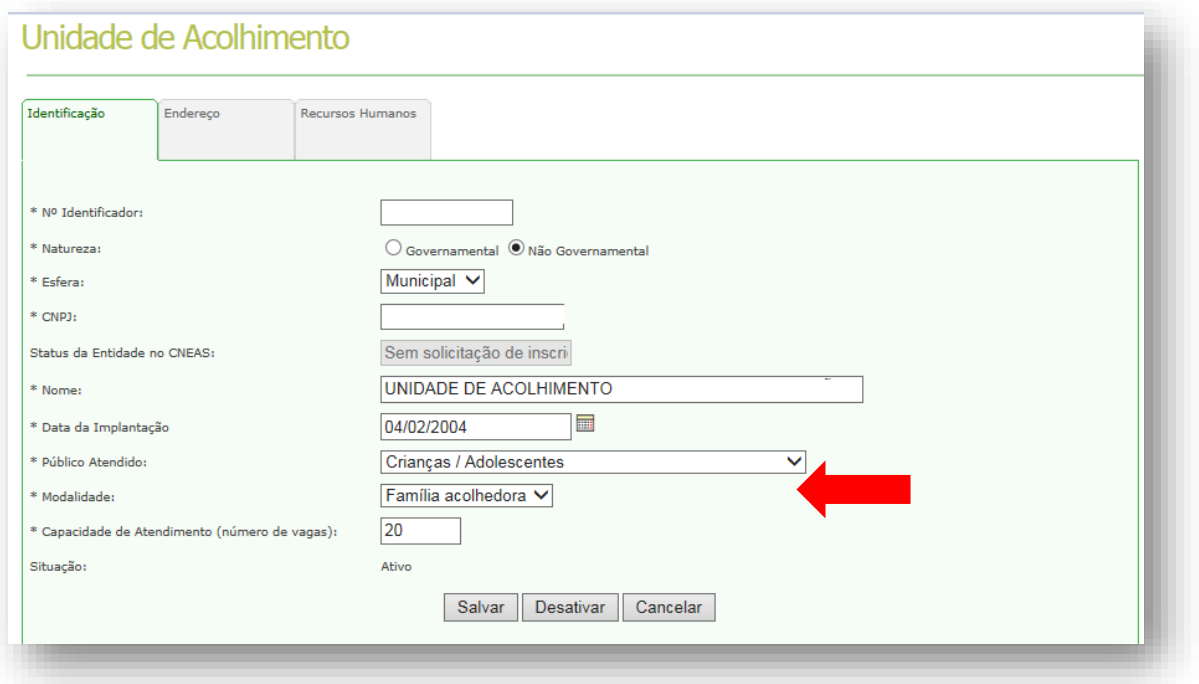

d. Na aba de endereço, deve ser preenchido o endereço da sede do serviço (onde fica a equipe técnica).

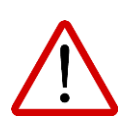

**Atenção**! A sede do Serviço pode estar situada dentro do órgão gestor, ou em prédio/sala independente ou mesmo dentro de uma unidade socioassistencial. O cadastro no CADSUAS deverá utilizar o endereço dessa sede, onde fica a gestão do serviço e a equipe técnica.

Se a gestão do serviço estiver no mesmo endereço de uma unidade socioassistencial já existente (como CREAS, Unidade de Acolhimento, etc), o CADSUAS exibirá uma mensagem automática, alertando que uma outra unidade já está cadastrada para o mesmo endereço. Nesse caso, acrescente no nome do logradouro alguma diferenciação em relação ao endereço original: como "Casa A", "Fundos", "Sala 12".

> e. Na aba Recursos Humanos, é preciso cadastrar **tanto a equipe de referência responsável pela gestão do serviço/programa, quanto o(a) responsável de cada uma das famílias cadastradas**.Na aba "Recursos Humanos", é preciso VINCULAR a(o) responsável familiar anteriormente cadastrado. Isso é possível acionando o ícone da lupa ao lado do campo nome.

Para inserir/atualizar os dados da Equipe de referência, preencha os campos de acordo com o cargo/função; a carga horária e o vínculo institucional do(a) trabalhador(a).

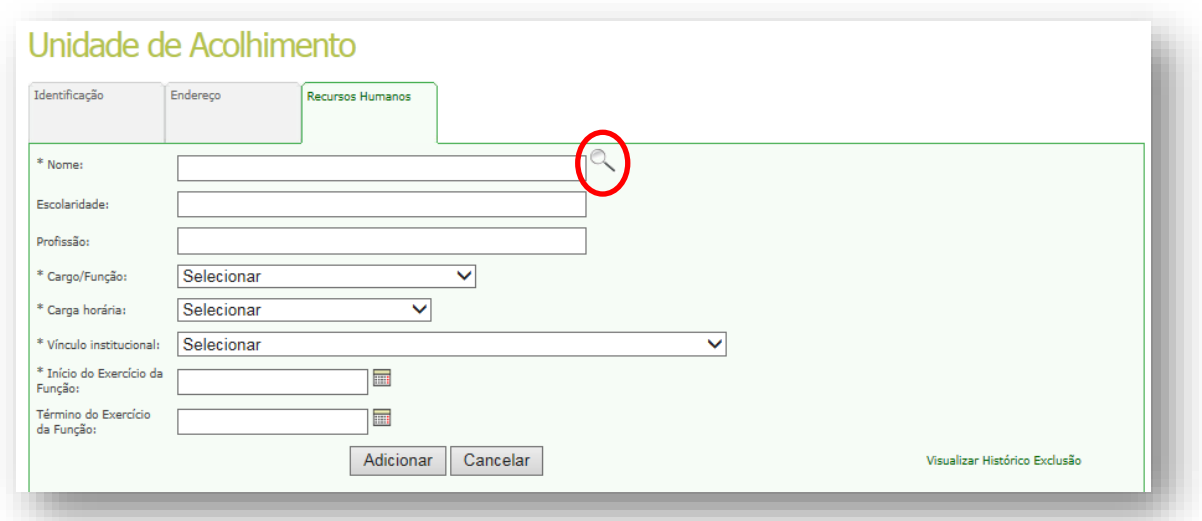

Para o campo **Cargo/Função**, escolher a opção "Família Acolhedora"; em Carga horária, "Maior que 40 horas semanais"; no Vínculo Institucional, selecionar "Sem vínculo"; e no campo Início do Exercício da Função, preencher com a data em que o Termo de Adesão e Compromisso foi assinado pelo Responsável Familiar.

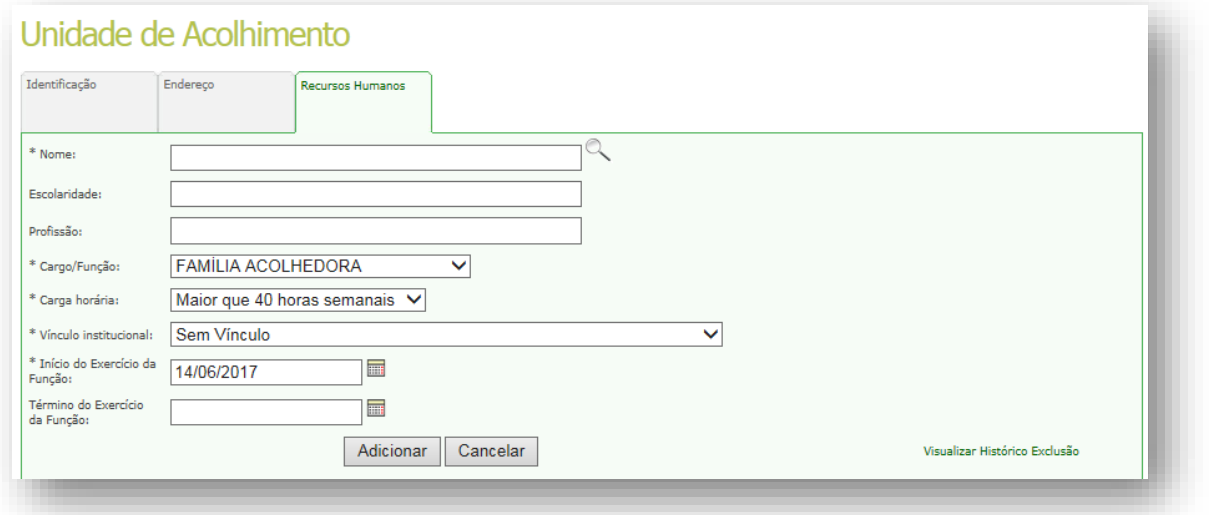

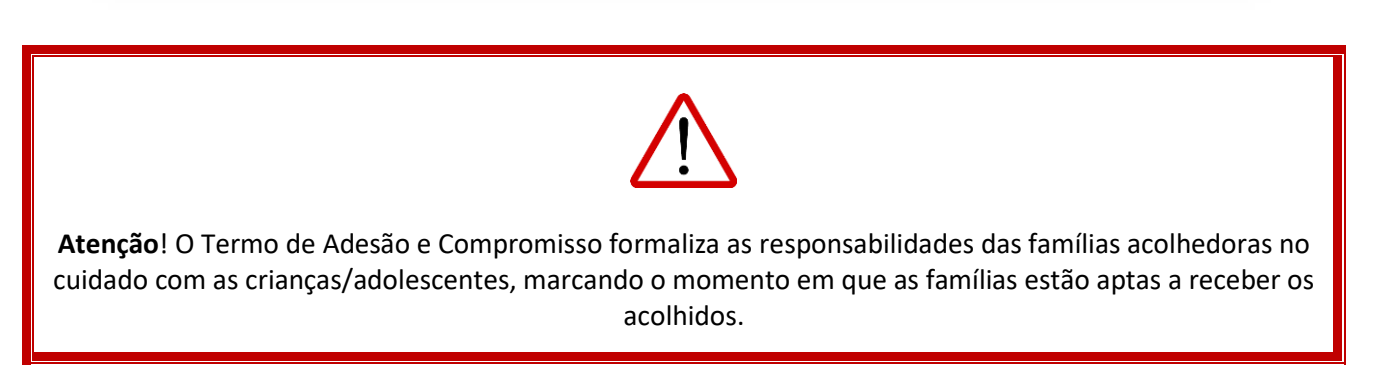

f. Em seguida, clicar em "**Adicionar**" e o responsável será apresentado na tabela desta aba. Os procedimentos descritos nos itens "e" e "f" deverão ser repetidos sempre que for necessário vincular uma nova família acolhedora, previamente cadastrada, à Unidade de Acolhimento.

PRONTO, O CADASTRO ESTÁ FINALIZADO!